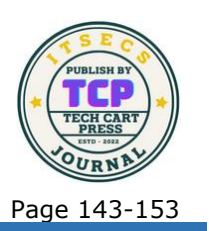

# Sistem Monitoring Produksi Menggunakan Laravel Dan Cork-Bootstrap

Abim Ari Bimantara<sup>1\*</sup>, Rakhmat Dedi Gunawan<sup>2</sup> 1,2Informatika, Universitas Teknokrat Indonesia <sup>1</sup>\*abim\_ari\_bimantara<sup>1</sup>@teknokrat.ac.id, <sup>2</sup>rakhmat\_dedi\_gunawan@teknokrat.ac.id

> **Abstrak:** PT Perkebunan Nusantara VII (PTPN 7) merupakan perusahaan perkebunan terkemuka di Indonesia yang menghasilkan komoditas pertanian utama. Proses pengolahan data produksi harian berbasis PDF masih dilakukan secara manual, memakan waktu, dan kurang mendukung interaktivitas. Penelitian ini memperkenalkan Sistem Monitoring Produksi berbasis web yang memungkinkan pemantauan hasil produksi yang lebih efisien dan cepat. Sistem ini menggunakan teknik *crawling* untuk mengumpulkan data produksi dan menyajikannya dalam bentuk grafik yang dapat diakses melalui platform web. Selain itu, sistem ini dilengkapi dengan fitur Sistem Informasi Geografis (GIS) untuk memberikan informasi terkait lokasi kebun. Metode pengembangan sistem menggunakan metode *Extreme Programming* dan pengembangan sistem menggunakan *Laravel* dengan template dari *Cork - Bootstrap 5*. Tujuan utama penelitian ini adalah membangun sistem Web Monitoring Produksi yang dapat membantu PTPN 7 dalam memantau hasil produksi secara terupdate dengan cepat. Hasil pengujian ISO 25010 yang telah dilakukan menyimpulkan bahwa kualitas kelayakan sistem yang dihasilkan memiliki persentase keberhasilan yang baik dengan total rata-rata diatas 88%.

> **Kata Kunci:** Sistem Monitoring; Extreme Programming; Laravel; Web Gis; Web Garfik

> **Abstract:** PT Perkebunan Nusantara VII (PTPN 7) is a leading plantation company in Indonesia that produces main agricultural commodities. The PDF-based daily production data processing process is still done manually, takes time, and does not support interactivity. This research introduces a web-based Production Monitoring System which enables more efficient and faster monitoring of production results. This system uses crawling techniques to collect production data and presents it in graphic form that can be accessed via a web platform. Apart from that, this system is equipped with a Geographic Information System (GIS) feature to provide information regarding the location of the garden. The system development method uses the Extreme Programming method and system development uses Laravel with a template from Cork - Bootstrap 5. The main objective of this research is to

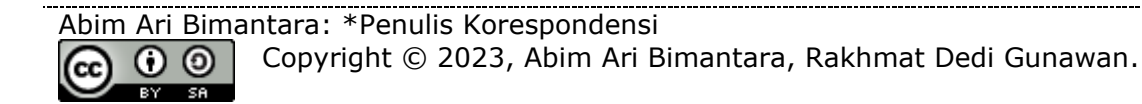

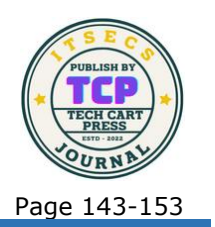

build a Web Production Monitoring system that can help PTPN 7 monitor production results in a quickly updated manner. The results of the ISO 25010 testing that has been carried out conclude that the service quality of the resulting system has a good percentage of success with a total average of above 88%.

**Keywords:** Monitoring System; Extreme Programming; Laravel; Web Gis; Web Grafik

## **1. PENDAHULUAN**

PT Perkebunan Nusantara VII (PTPN 7), sebagai salah satu perusahaan perkebunan di Indonesia, menghasilkan produk-produk pertanian yang merupakan komoditas ekspor terbesar di Indonesia. Dalam *observasi* yang penulis lakukan, PTPN 7 secara rutin melakukan pencatatan data produksi harian dari setiap kebun yang dimiliki oleh perusahaan. Setiap hari, laporan ini disampaikan kepada pimpinan atau kepala bagian terkait. Proses pencatatan data ini berfokus pada data dari hari sebelumnya (H-1) atau data yang dikumpulkan pada hari sebelumnya. Hasil dari proses pencatatan ini berbentuk file *PDF*. Namun, perlu dicatat bahwa laporan *PDF* memiliki sifat yang lebih statis dan kurang mendukung interaktivitas, yang dapat membatasi kemampuan pengguna untuk berinteraksi dengan konten secara dinamis. Selain itu, proses pengolahan data laporan masih memakan waktu karena sebagian besar dilakukan secara manual oleh staf, mulai dari pengumpulan data hingga penyusunan laporan akhir.

Sistem Web Monitoring Grafik Produksi memungkinkan pemantauan dan penyajian informasi produksi dalam bentuk grafik yang selalu diperbarui, sehingga memudahkan pemahaman bagi pengguna. Kelebihan sistem ini adalah dapat membantu perusahaan dalam mengawasi kondisi produksi dengan lebih efisien dan cepat[1]–[3].

Penerapan Web GIS dapat digunakan untuk melakukan pemetaan luas dan distribusi perkebunan kelapa sawit di suatu wilayah. Dalam metode ini, Web GIS memanfaatkan data citra satelit untuk melakukan pemetaan dan analisis distribusi perkebunan kelapa sawit. Hasil dari penelitian menunjukkan bahwa pemanfaatan Web GIS dalam pemetaan perkebunan kelapa sawit dapat memberikan hasil yang sangat baik dalam hal akurasi dan ketelitian.

Dalam konteks permasalahan di atas, terdapat kebutuhan untuk mengembangkan sistem pemantauan produksi berbasis web guna meningkatkan efisiensi dalam pencatatan data, mempercepat proses pengumpulan data tanpa melibatkan pekerjaan manual oleh staf, serta meningkatkan pengalaman pengguna dengan memungkinkan interaksi langsung dengan data, seperti pengurutan data, perbandingan data, dan fitur lainnya [4]. Sistem ini akan mempermudah pengumpulan data produksi dengan menggunakan teknik *crawling* dan menyajikan hasilnya dalam bentuk grafik produksi yang dapat diakses melalui platform web[4]–[6]. Selain itu, sistem ini akan dilengkapi dengan fitur GIS (Sistem Informasi Geografis) untuk memberikan informasi yang terkait dengan setiap kebun yang dimiliki oleh perusahaan[7], [8]. Melalui penerapan sistem pemantauan produksi berbasis web ini, perusahaan dapat melakukan pemantauan data dengan lebih cepat dan menghadirkan data yang lebih mutakhir tanpa harus menunggu proses pencatatan data pada hari berikutnya.

Tujuan dari penelitian ini adalah untuk membangun Web Monitoring Produksi pada perusahaan yang dapat membantu perusahaan dalam memantau hasil produksi secara *terupdate* dengan cepat.

# **2. METODE PENELITIAN**

Dalam metode *extreme programming (XP),* ada empat langkah yang harus di ikuti oleh pengembang dalam menyelesaikan pekerjaannya[9]–[11], seperti berikut :

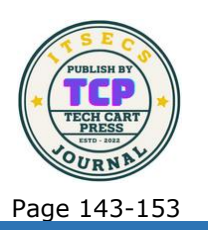

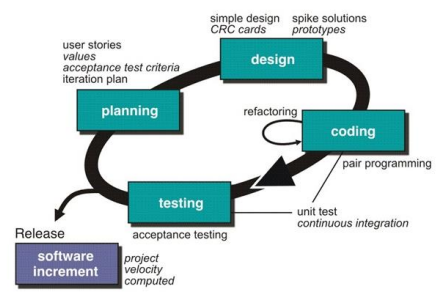

**Gambar 1.** Tahapan Metode XP

### *Planning* **(perencanaan)**

Pada tahap awal ini, yang dibutuhkan oleh pengembang sebelum memulai pembuatan sistem adalah perencanaan dan analisis kebutuhan dari pengguna yang akan terlibat dalam proses pengembangan sistem[12], [13]. Pengembang harus membuat keputusan tentang cara menjadikan cerita yang disampaikan oleh pengguna menjadi sistem sesuai dengan kesepakatan bersama. Ada beberapa cara untuk melakukan ini:

- a. Pengguna akan menggambarkan masalah yang terjadi dalam sistem yang mereka gunakan dan bagaimana mereka ingin sistem tersebut dibangun.
- b. Berdasarkan deskripsi cerita dari pengguna, peneliti akan menentukan poin-poin nilai yang akan digunakan untuk memutuskan elemen-elemen apa yang akan dikembangkan dalam sistem.
- c. Setelah ada persetujuan atau kesepakatan, peneliti akan menentukan kriteria uji penerimaan yang akan menjadi pedoman untuk menguji sistem.

Selanjutnya, peneliti akan merencanakan berapa kali sistem yang dibangun akan dirilis dan diperbaiki dalam tahap berikutnya, yaitu tahap perencanaan literasi yang mencakup perencanaan berapa kali pengujian akan dilakukan.

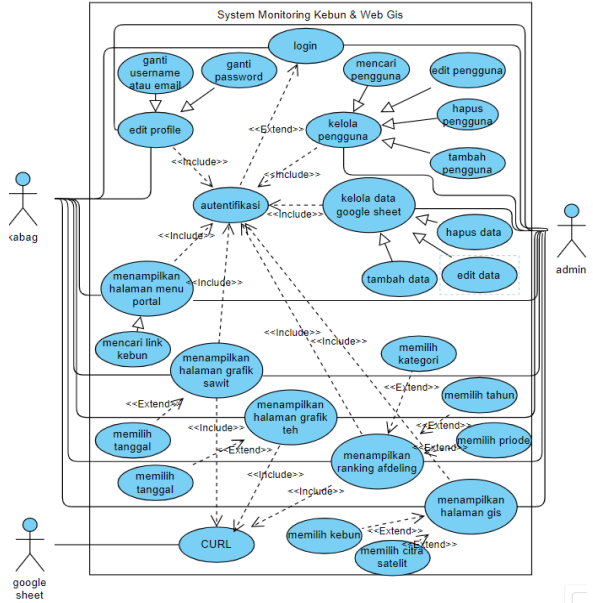

**Gambar 2.** Usecase Diagram

**Journal of Information Technology, Software Engineering and Computer Science (ITSECS) Website :<https://ejournal.techcart-press.com/index.php/itsecs>** E-ISSN 2962-0635 P-ISSN 2962-0538 Volume 1, Number 4, October 2023 DOI : **<https://doi.org/10.58602/itsecs.v1i4.73>** Page 143-153

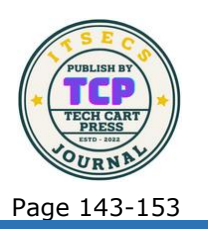

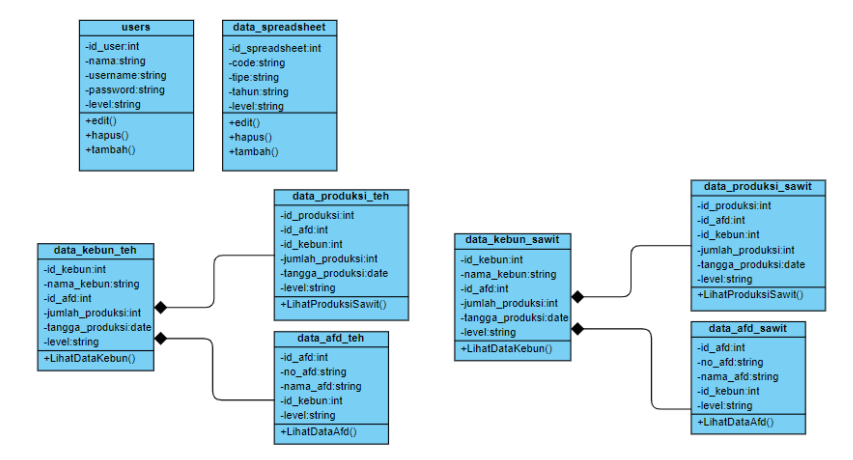

**Gambar 3.** Class Diagram

#### *Design* **(Perancangan)**

Langkah selanjutnya adalah perancangan atau desain setelah tahap perencanaan selesai. Pada tahap ini, pengembang akan melakukan perancangan dengan membuat model yang dimulai dari pemodelan sistem, kemudian pemodelan arsitektur, dan pemodelan basis data. Tujuannya adalah untuk memberikan gambaran tentang sistem yang akan dibangun [10]. Berikut adalah beberapa elemen penting dalam tahap perancangan ini:

- *a. Simple Design*: Tahap ini melibatkan pengembang dalam pembuatan perangkat lunak dengan desain yang sederhana. Ini dimulai dengan menggunakan UML seperti *Use Case Diagram, Activity Diagram,* dan *Class Diagram.*
- b. CRC Card: CRC Card digunakan untuk mengorganisasi dan mengidentifikasi kelas berbasis objek yang sesuai dengan pengembangan. Jika terjadi ketidaksesuaian selama perancangan, perbaikan akan dilakukan.
- c. Prototype: Bagian ini mencakup pengembangan antarmuka pengguna dalam bentuk *wireframe* yang digunakan untuk membantu pengguna melihat desain dengan lebih mudah. Pada tahap ini, fokus utama adalah menghasilkan desain yang solid dan jelas untuk sistem yang akan dibangun.

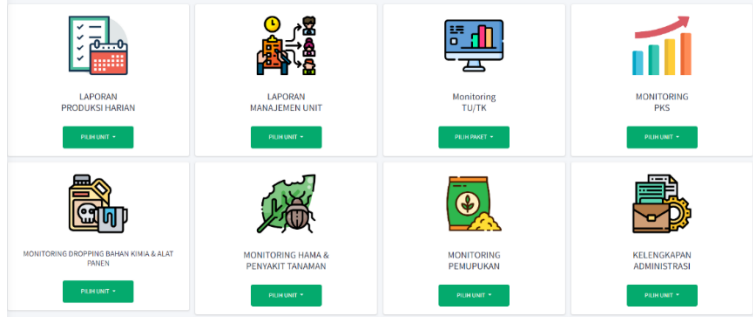

**Gambar 4.** Rancangan halaman menu portal

## *Coding* **(Pengkodean)**

Pada tahap pengkodean, proses pengembangan sistem akan disesuaikan dengan cerita yang telah dirancang pada tahap perencanaan. Berikut adalah beberapa langkah dan proses pengkodean yang dilakukan:

a. *Pair Programming*: Tahap ini melibatkan pengembangan sistem dengan menggunakan bahasa pemrograman dan media penyimpanan yang telah disepakati. Dalam pair

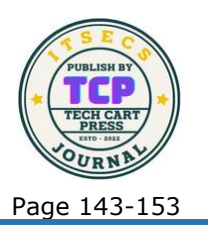

*programming*, dua pengembang bekerja bersama untuk menulis kode, berkolaborasi, dan memecahkan masalah bersama. Ini membantu memastikan bahwa kode yang dihasilkan memenuhi persyaratan yang telah ditentukan dan meningkatkan kualitas serta keamanan kode.

b. *Refactoring*: Tahap *refactoring* dilakukan ketika terjadi ketidaksesuaian dalam kode program. Ini melibatkan perbaikan kode yang sudah ada untuk memastikan bahwa kode tersebut lebih efisien, mudah dipahami, dan sesuai dengan standar yang telah ditetapkan. Tujuannya adalah untuk mendapatkan hasil yang sesuai dan meningkatkan kualitas perangkat lunak.

Pada tahap pengkodean, fokus utama adalah mengimplementasikan desain yang telah dirancang sebelumnya dan menghasilkan kode yang dapat menjalankan fungsionalitas yang diinginkan dalam sistem.

#### *Testing* **(Pengujian)**

Pada tahap pengujian, yang sering disebut sebagai testing, pengguna akan melakukan pengujian sesuai dengan kriteria uji penerimaan yang telah ditentukan dan disetujui bersama [11]. Unit test yang telah berhasil dibuat akan berfokus pada seluruh fitur dan fungsionalitas sistem. Hal ini bertujuan untuk memastikan bahwa sistem telah memenuhi kebutuhan yang diinginkan dan siap untuk diluncurkan.

Pengujian oleh pengguna adalah langkah penting untuk memverifikasi bahwa sistem bekerja sesuai dengan harapan dan memenuhi kebutuhan bisnis atau pengguna akhir. Hasil dari pengujian ini akan digunakan untuk menentukan apakah sistem dapat dianggap telah sesuai dengan persyaratan yang telah ditetapkan dan apakah sudah siap untuk dilepaskan ke lingkungan produksi atau digunakan secara luas.

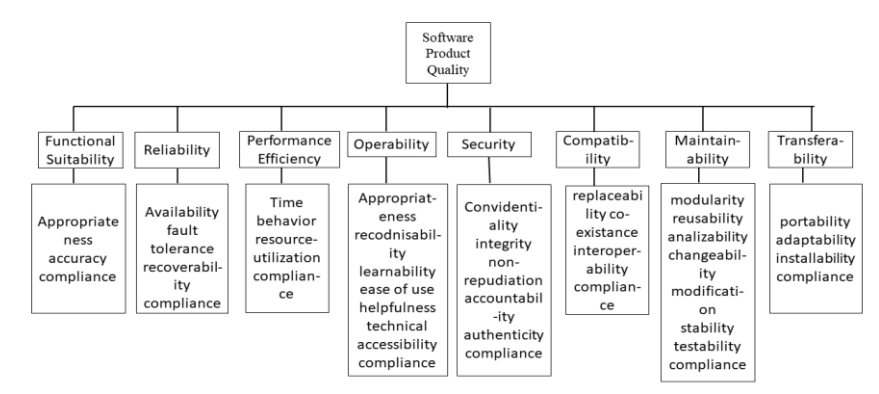

**Gambar 5.** Karakteristik ISO 25010

# **3. HASIL DAN PEMBAHASAN**

#### **Implementasi Perancangan**

Pada tahapan ini setelah selesai membuat pemodelan dan merancang sistem sesuai dengan komponen-komponen yang telah dijelaskan pada bab sebelumnya, langkah selanjutnya adalah tahap implementasi. Pada tahap ini, dilakukan penulisan kode program atau implementasi pemodelan ke dalam kode program. Dalam penelitian ini, penulis menggunakan perangkat lunak Visual Studio Code sebagai Editor Kode sebagai alat bantu untuk mempermudah proses pengkodean sistem.

Sebelum memulai implementasi sistem, perlu dilakukan persiapan infrastruktur yang diperlukan. Infrastruktur ini mencakup perangkat keras (*hardware*) dan perangkat lunak (*software*) yang akan digunakan dalam pengembangan sistem Setelah persiapan selesai dilakukan, penulis mulai melakukan pembuatan program. Proses pertama yang penulis lakukan adalah pembuatan *database,* penulis menggunakan *phpMyAdmin* untuk membuat

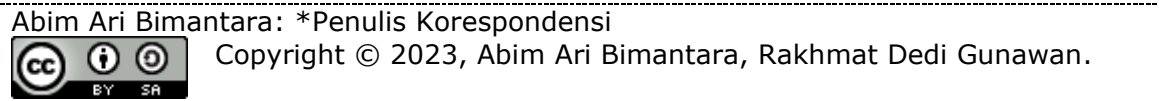

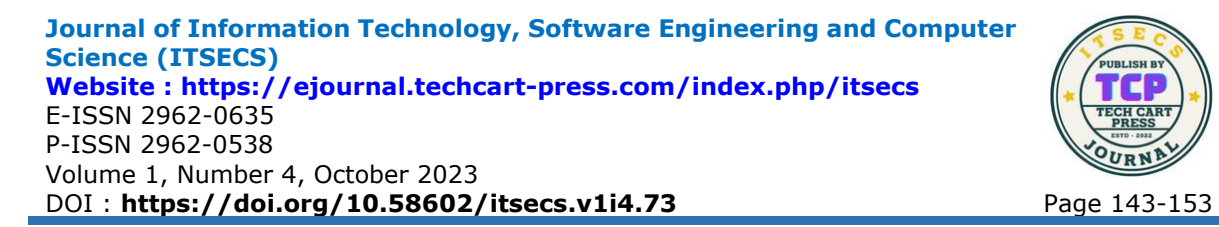

*database.* Setelah *database* selesai dibuat proses selanjutnya penulis merancang semua UI dan UX dari semua halaman program dan melakukan pengkodean pada *backend* dari program. Berikut adalah tampilan dari sistem yang dibuat oleh penulis:

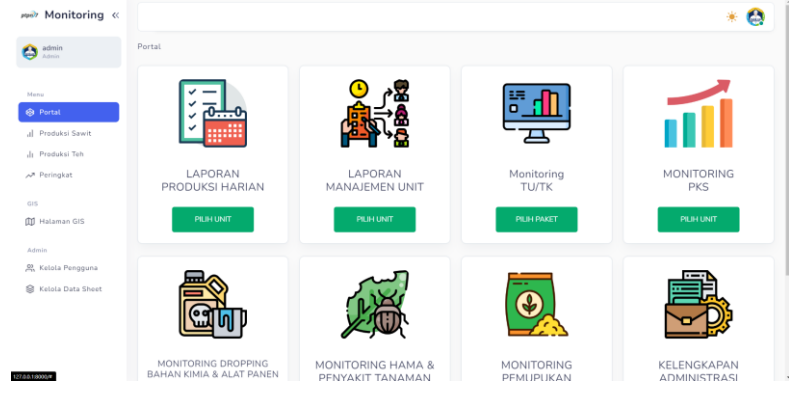

**Gambar 6.** Implementasi Tampilan halaman portal

Halaman Portal adalah halaman yang menyediakan *shortcut link* dari *Google Sheet,* Halaman ini berfungsi untuk memudahkan pengaksesan *link sheet* yang dibutuhkan.

Porta

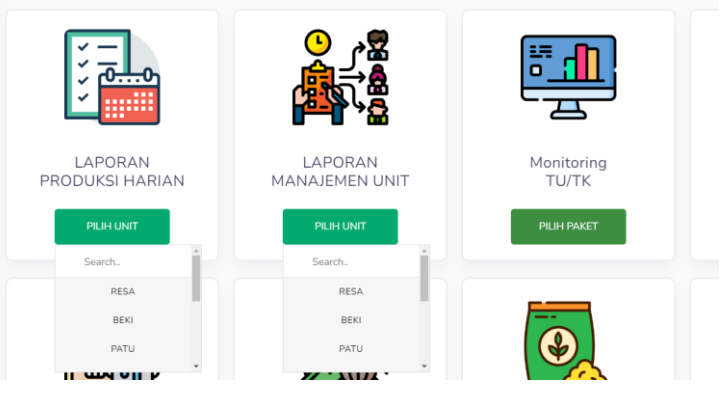

**Gambar 7.** Implementasi Tampilan tombol halaman portal

Pada Implementasi tombol halaman portal Pengguna dapat mencari kebun dengan menuliskan nama kebun pada kolom *Search.* Jika pengguna menekan nama kebun yang disediakan di dalam tombol hijau maka pengguna akan dialihkan ke halaman *google sheet*  dari kebun tersebut pada tab baru browser.

Halaman Grafik Sawit adalah halaman yang menampilkan perekapan dan pemrosesan data yang telah dilakukan oleh sistem. Pada halaman ini data yang telah diproses akan ditampilkan dalam bentuk *widget* , Tabel dan Grafik. Halaman Grafik Sawit

**Journal of Information Technology, Software Engineering and Computer Science (ITSECS) Website :<https://ejournal.techcart-press.com/index.php/itsecs>** E-ISSN 2962-0635 P-ISSN 2962-0538 Volume 1, Number 4, October 2023 DOI : **<https://doi.org/10.58602/itsecs.v1i4.73>** Page 143-153

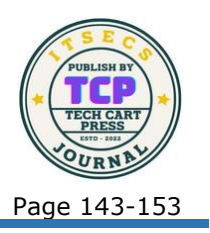

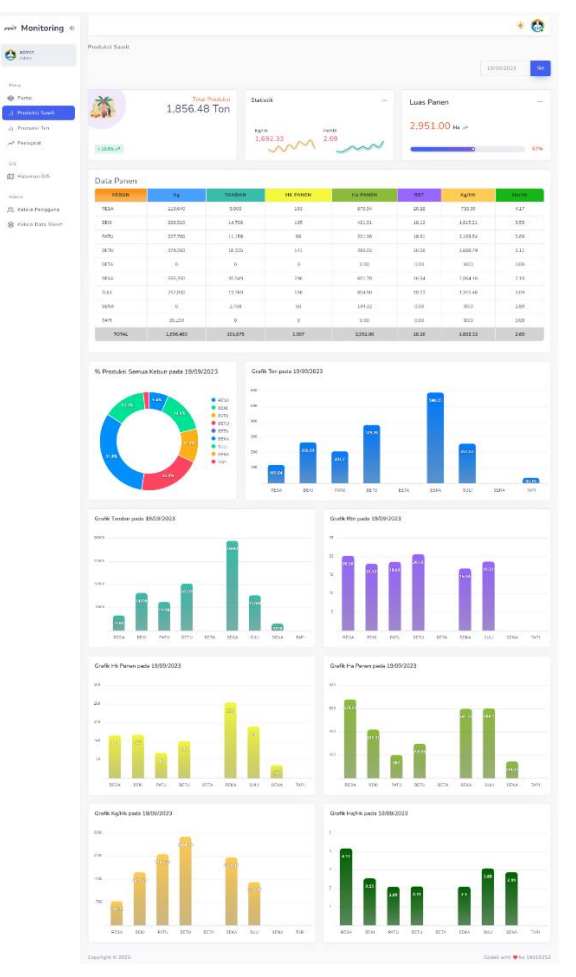

**Gambar 8.** Implementasi Tampilan *Halaman Grafik Sawit*

Pada halaman ini juga pengguna dapat melakukan pengaturan tanggal data yang ingin ditampilkan dengan menekan kolom tanggal dipojok kanan atas halaman dan menekan tombol Set. dapat dilihat pada

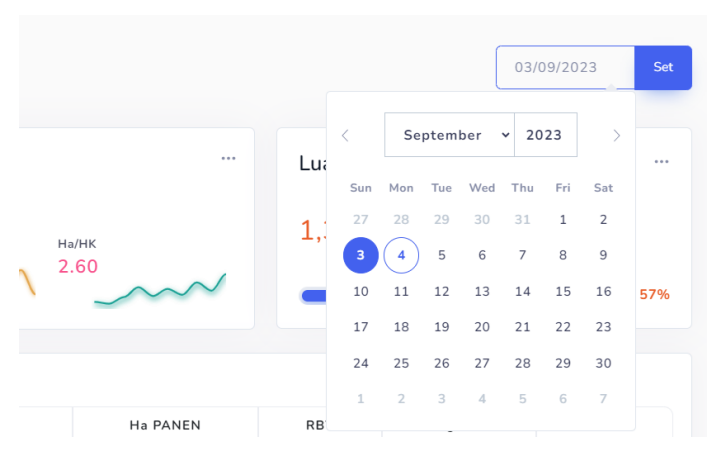

**Gambar 9.** Implementasi Tampilan *Pemilihan Tanggal Data Halaman Grafik Sawit*

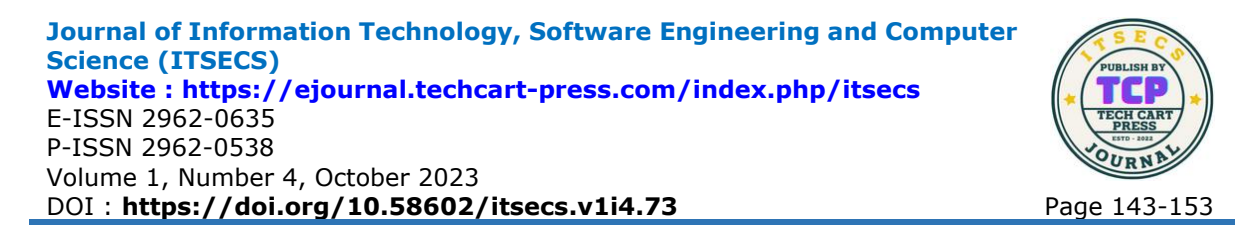

Halaman Grafik Teh adalah halaman yang menampilkan perekapan dan pemrosesan data yang telah dilakukan oleh sistem. Pada halaman ini data yang telah diproses akan ditampilkan dalam bentuk *widget* , Tabel dan Grafik. Halaman Grafik Teh dapat dilihat pada:

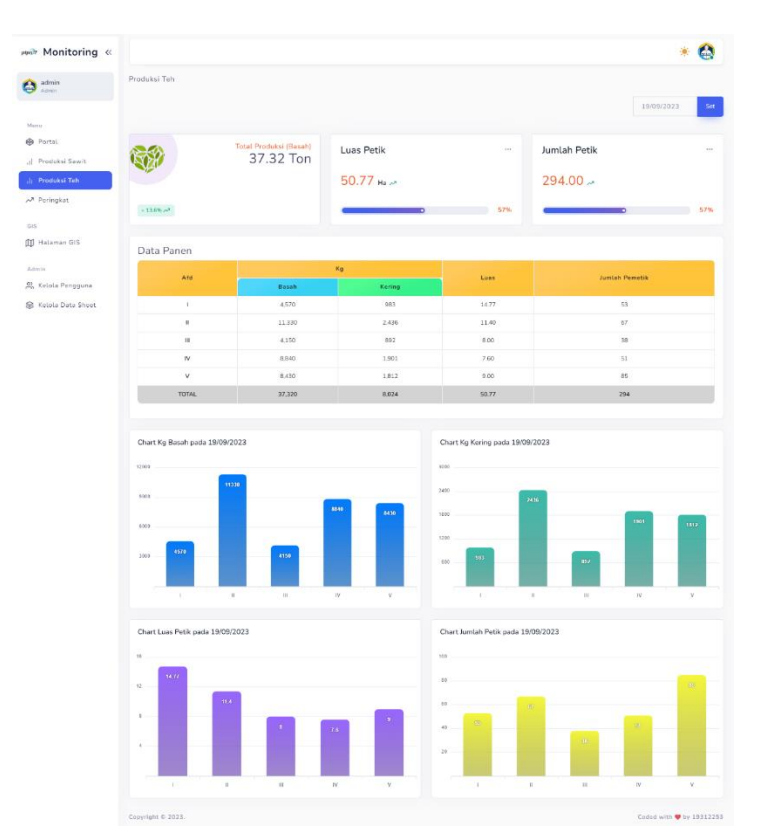

**Gambar 10.** Implementasi Tampilan *Halaman Grafik Teh*

Pada halaman ini juga pengguna dapat melakukan pengaturan tanggal data yang ingin ditampilkan dengan menekan kolom tanggal dipojok kanan atas halaman dan menekan tombol Set. dapat dilihat pada berikut

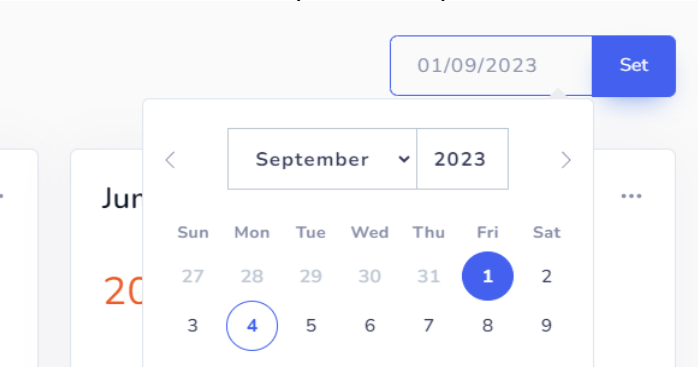

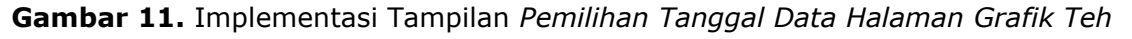

Halaman *Geo Information System* adalah halaman yang digunakan untuk menampilkan data geografis kebun yang dimiliki oleh perusahaan. Halaman ini akan menampilkan data spasial yang memvisualisasikan data geografis, seperti lokasi kebun, petak kebun,

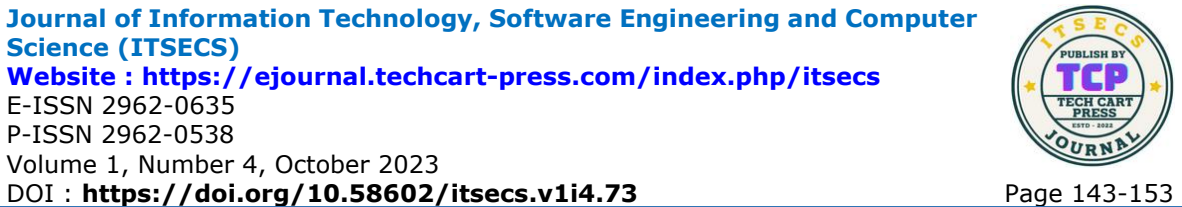

perbatasan kebun. Dan data atribut yang berisikan data dari setiap petak kebun seperti tahun tanam, luas, jumlah pohon dll. Halaman GIS dapat dilihat pada **Gambar berikut**

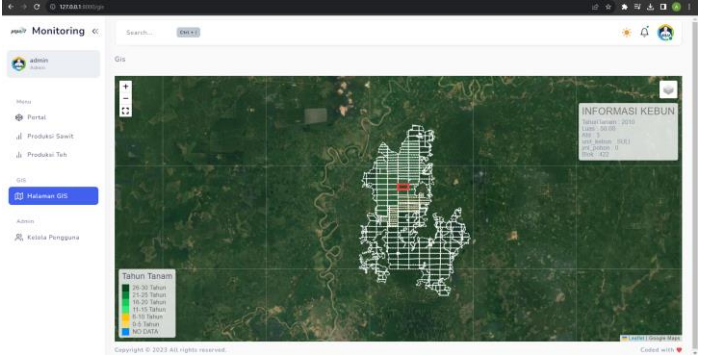

**Gambar 12.** Implementasi Tampilan *Halaman GIS (Geo Information System)*

Pada halaman ini pengguna dapat melakukan pemilihan citra satelit dan data kebun dengan menekan tombol yang ada pada pojok kanan atas halaman dan memilih kebun yang ingin ditampilkan, dapat dilihat pada **Gambar berikut**

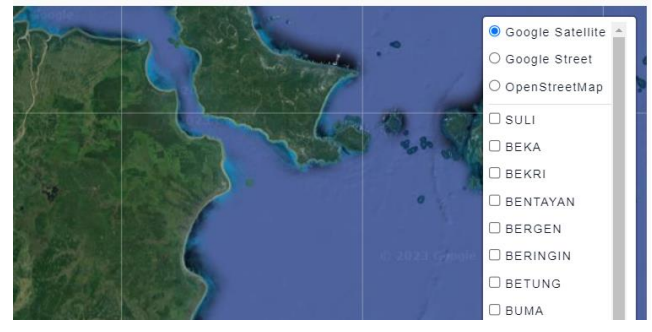

**Gambar 13.** Implementasi Tampilan *Pemilihan citra satelit dan kebun pada GIS*

Ketika pengguna memilih salah satu kebun maka halaman *GIS* akan menampilkan di mana letak kebun tersebut dan menampilkan data spasial dari kebun tersebut dan warna dari setiap petak berbeda beda sesuai dengan tahun tanam dari petak kebun tersebut, informasi warna dapat dilihat pada pojok kiri bawah halaman, Dapat dilihat pada Gambar berikut ini.

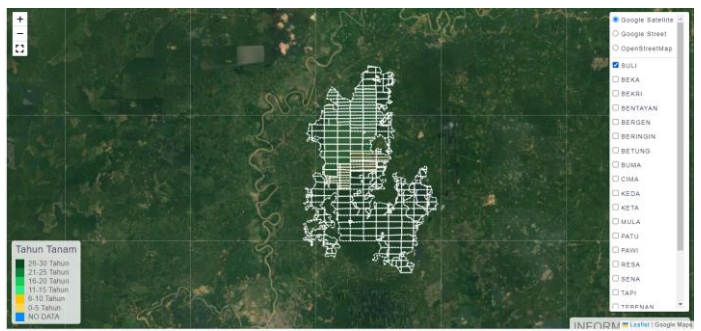

**Gambar 14.** Implementasi Tampilan *Menampilkan data kebun pada GIS*

Pada halaman ini juga pengguna dapat melihat data atribut dari setiap kebun seperti tahun tanam, jumlah pokok, luas kebun, dll. Pada pojok kanan atas halaman Ketika pengguna melakukan *hover* dengan *kursor* di atas petak setiap kebun. Dapat dilihat pada Gambar berikut ini

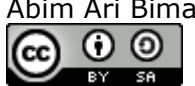

**Journal of Information Technology, Software Engineering and Computer Science (ITSECS) Website :<https://ejournal.techcart-press.com/index.php/itsecs>** E-ISSN 2962-0635 P-ISSN 2962-0538 Volume 1, Number 4, October 2023 DOI : **<https://doi.org/10.58602/itsecs.v1i4.73>** Page 143-153

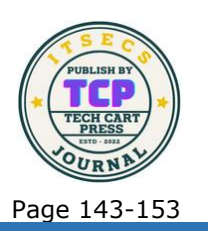

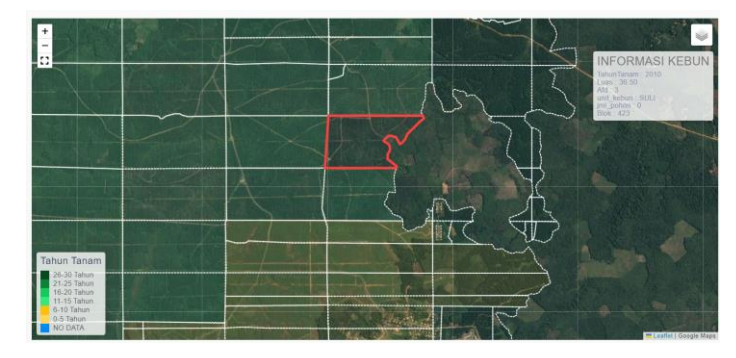

**Gambar 16.** Implementasi Tampilan *Informasi kebun pada GIS*

Pada tahapan pengujian sistem, peneliti menggunakan pengujian ISO 25010 dalam metode pengujiannya. Pengujian ini dilakukan untuk memastikan bahwa sistem yang dibuat bebas dari *error* dan *bugs* sehingga sistem akan berjalan dengan lancar saat digunakan. Peneliti juga mempelajari fungsi-fungsi yang ada dalam sistem dan menganalisis apakah sistem tersebut berprilaku seperti yang diharapkan.

Pengujian ini dijalankan di bagian fungsional untuk memeriksa sistem yang telah dibuat oleh peneliti. Peneliti menggunakan skala *Guttman* untuk memberikan jawaban pasti atas masalah yang ingin diangkat. Berikut merupakan hasil pengujian aspek *functionality* 

Bedasarkan hasil dari kusioner pada pengujian *usability* yang telah dilakukan. Maka skor yang diperoleh akan dibagi maksimal skor yaitu 350 dan dikalikan 100%, berikut perhitungannya:

Skor diperoleh = *Realibility*+*Security*+*PerformancEfficiency+ Operability* Skor diperoleh =  $131 + 71 + 58 + 57 = 317$ 

Hasil =  $\frac{\text{skor diperoleh}}{\text{skomalsimal}} \times 100\%$ 

Hasil =  $\frac{skor \text{ maksimal}}{360}$  × 100%

Hasil =  $88,055%$ 

Dari hasil persentase diatas yang telah dihitung dapat dikategorikan menggunakan tabel hasil uji sistem pada aspek *usability*. Berikut merupakan kriteria persentase hasil uji *usability*. Dari hasil persentase skor diatas, diperoleh skor sebesar 88,05%, maka dapat disimpulkan bahwa responden Sangat Setuju bahwa sistem yang dibuat sesuai

## **4. KESIMPULAN**

Sistem yang dibangun dapat memberikan informasi dan membantu dalam proses pengolahan data yang dimiliki oleh perusahaan. Sistem ini dapat dengan baik dan cepat memproses dan menampilkan informasi produksi (Sawit dan Teh), peringkat dan gis. Dari hasil persentase diatas yang telah dihitung dapat dikategorikan menggunakan tabel hasil uji sistem pada aspek usability. Berikut merupakan kriteria persentase hasil uji usability. Dari hasil persentase skor diatas, diperoleh skor sebesar 88,05%, maka dapat disimpulkan bahwa responden Sangat Setuju bahwa sistem yang dibuat sesuai

# **5. REFERENCES**

- [1] M. Fadly, D. R. Muryana, and A. T. Priandika, "SISTEM MONITORING PENJUALAN BAHAN BANGUNAN MENGGUNAKAN PENDEKATAN KEY PERFOMANCE INDICATOR," *J. Soc. Sci. Technol. Community Serv.*, vol. 1, no. 1, pp. 15–20, 2020.
- [2] D. A. Megawaty and M. E. Putra, "APLIKASI MONITORING AKTIVITAS AKADEMIK MAHASISWA PROGRAM STUDI INFORMATIKA UNIVERSITAS XYZ BERBASIS," vol. 1, no. 1, pp. 65–74, 2020.
- [3] S. Maulida, F. Hamidy, and A. D. Wahyudi, "Monitoring Aplikasi Menggunakan

Abim Ari Bimantara: \*Penulis Korespondensi ၀ ၜ Copyright © 2023, Abim Ari Bimantara, Rakhmat Dedi Gunawan. (cc **RY** 

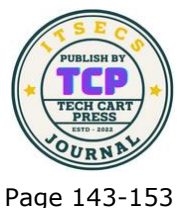

Dashboard untuk Sistem Informasi Akuntansi Pembelian dan Penjualan (Studi Kasus: UD Apung)," *J. Tekno Kompak*, vol. 14, no. 1, 2020.

- [4] Deddy and E. Mailoa, "Implementasi Web Crawling untuk Pencarian Harga Sparepart Pada PT Asuransi Sinar Mas," *JATISI (Jurnal Tek. Inform. dan Sist. Informasi)*, vol. 7, no. 3, pp. 416–428, 2020, doi: 10.35957/jatisi.v7i3.505.
- [5] S. Setiawansyah, Q. J. Adrian, and R. N. Devija, "Penerapan Sistem Informasi Administrasi Perpustakaan Menggunakan Model Desain User Experience," *J. Manaj. Inform.*, vol. 11, no. 1, pp. 24–36, 2021.
- [6] S. Setiawansyah, P. Parjito, D. A. Megawaty, N. Nuralia, and Y. Rahmanto, "Implementation of The Framework for The Application of System Thinking for School Financial Information Systems," *Tech-E*, vol. 5, no. 1, pp. 1–10, 2021.
- [7] M. Tinambunan and S. Sintaro, "Aplikasi Restfull Pada Sistem Informasi Geografis Pariwisata Kota Bandar Lampung," *J. Inform. Dan Rekayasa Perangkat Lunak*, vol. 2, no. 3, pp. 312–323, 2021.
- [8] D. Darwis, A. Ferico Octaviansyah, H. Sulistiani, and R. Putra, "Aplikasi Sistem Informasi Geografis Pencarian Puskesmas Di Kabupaten Lampung Timur," *J. Komput. dan Inform.*, vol. 15, no. 1, pp. 159–170, 2020.
- [9] A. F. O. Pasaribu and A. D. Wahyudi, "Used Car Sale Application Design in Car Shoowroom Using Extreme Programming," *Chain J. Comput. Technol. Comput. Eng. Informatics*, vol. 1, no. 1, pp. 21–26, 2023.
- [10] H. Sulistiani, A. Yuliani, and F. Hamidy, "Perancangan Sistem Informasi Akuntansi Upah Lembur Karyawan Menggunakan Extreme Programming," *Technomedia J.*, vol. 6, no. 01 Agustus, 2021.
- [11] A. L. Kalua, "Penerapan Extreme Programming Pada Sistem Informasi Keuangan Sekolah Berbasis Website," *J. Ilm. Inform. dan Ilmu Komput.*, vol. 1, no. 2, pp. 69– 76, 2022.
- [12] E. Alfonsius, "Designing Correspondence Administration Information Systems Using User Experience Design Model," *J. Ilm. Inform. dan Ilmu Komput.*, vol. 1, no. 2, pp. 63–68, 2022.
- [13] A. T. Priandika and A. D. Wahyudi, "Decision Support System for Determining Exemplary Employees Using the Evaluation Method based on Distance from Average Solution (EDAS)," *J. Ilm. Comput. Sci.*, vol. 1, no. 1, pp. 17–30, 2022, doi: 10.58602/jics.v1i1.3.

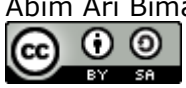